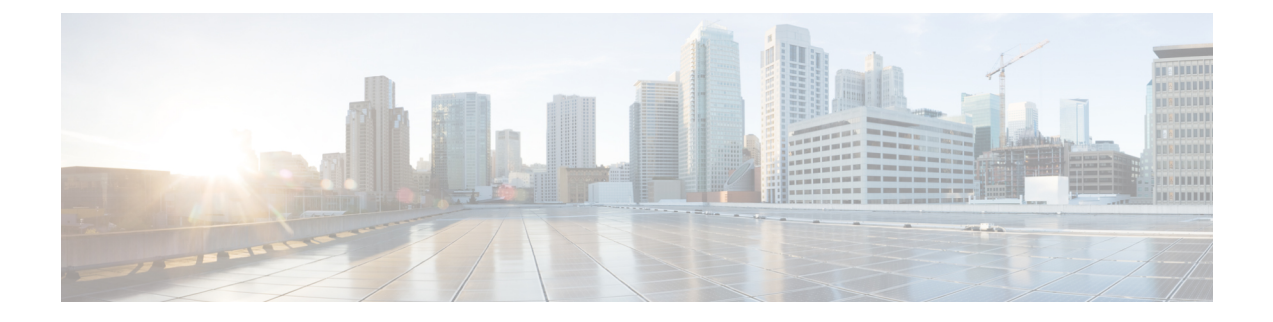

# **Flex Link** および **MAC** アドレス テーブル移 動更新機能の設定

- 機能情報の確認 (1 ページ)
- Flex Link および MAC アドレス テーブル移動更新設定の制約事項 (1 ページ)
- Flex Link および MAC アドレス テーブル移動更新に関する情報 (2 ページ)
- Flex Link および MAC アドレス テーブル移動更新機能の設定方法 (6 ページ)
- Flex Link、マルチキャスト高速コンバージェンス、および MAC アドレス テーブル移動更 新の監視 (11 ページ)
- Flex Link の設定例 (12 ページ)

## 機能情報の確認

ご使用のソフトウェアリリースでは、このモジュールで説明されるすべての機能がサポートさ れているとは限りません。最新の機能情報および警告については、使用するプラットフォーム およびソフトウェア リリースの Bug Search Tool およびリリース ノートを参照してください。 このモジュールに記載されている機能の詳細を検索し、各機能がサポートされているリリース のリストを確認する場合は、このモジュールの最後にある機能情報の表を参照してください。

プラットフォームのサポートおよびシスコソフトウェアイメージのサポートに関する情報を検 索するには、Cisco Feature Navigator を使用します。Cisco Feature Navigator にアクセスするに は、<https://cfnng.cisco.com/>に進みます。Cisco.com のアカウントは必要ありません。

# **Flex Link** および **MAC** アドレス テーブル移動更新設定の 制約事項

- Flex Link はレイヤ 2 ポートおよびポート チャネルだけでサポートされます。
- 最大 16 のバックアップ リンクを設定できます。
- アクティブ リンクには、Flex Link バックアップ リンクを 1 つだけ設定できます。バック アップ リンクは、アクティブ インターフェイスとは異なるインターフェイスにする必要 があります。
- インターフェイスが所属できる Flex Link ペアは 1 つだけです。インターフェイスは、1 つ だけのアクティブ リンクのバックアップ リンクにすることができます。アクティブ リン クは、別の Flex Link ペアに属することができません。
- どちらのリンクも、EtherChannelに属するポートには設定できません。ただし、2つのポー ト チャネル(EtherChannel 論理インターフェイス)を Flex Link として設定でき、ポート チャネルおよび物理インターフェイスを Flex Link として設定して、ポート チャネルか物 理インターフェイスのどちらかをアクティブ リンクにすることができます。
- バックアップ リンクはアクティブ リンクと同じタイプ(ギガビット イーサネットまたは ポート チャネル)にする必要はありません。ただし、スタンバイ リンクがトラフィック 転送を開始した場合にループが発生したり動作が変更したりしないように、両方の Flex Link を同様の特性で設定する必要があります。
- Flex Link ポートでは STP がディセーブルになります。ポート上にある VLAN が STP 用に 設定されている場合でも、Flex Link ポートは STP に参加しません。STP がイネーブルで ない場合は、設定されているトポロジでループが発生しないようにしてください。

# **Flex Link** および **MAC** アドレス テーブル移動更新に関す る情報

## **Flex Link**

Flex Link は、レイヤ2インターフェイス (device ポートまたはポート チャネル)のペアで、 一方のインターフェイスが他方のインターフェイスのバックアップとして機能するように設定 されます。この機能は、スパニングツリー プロトコル(STP)の代替ソリューションです。 ユーザーは、STP をディセーブルにしても、基本的リンク冗長性を保つことができます。Flex Linkは、通常、ユーザーがdeviceでSTPを実行したくない場合に、サービスプロバイダまたは 企業ネットワークで設定されます。deviceが STP を実行中の場合は、STP がすでにリンクレベ ルの冗長性またはバックアップを提供しているため、Flex Link は不要です。

別のレイヤ 2 インターフェイスを Flex Link またはバックアップ リンクとして割り当てること で、1つのレイヤ2インターフェイス(アクティブリンク)にFlex Linkを設定します。devices では、Flex Link を、同じdeviceまたはスタックの別のdevice上で使用できます。リンクの 1 つ がアップでトラフィックを転送しているときは、もう一方のリンクがスタンバイモードで、こ のリンクがシャット ダウンした場合にトラフィックの転送を開始できるように準備していま す。どの時点でも、1つのインターフェイスのみがリンクアップステートでトラフィックを転 送しています。プライマリリンクがシャットダウンされると、スタンバイリンクがトラフィッ クの転送を開始します。アクティブリンクがアップに戻った場合はスタンバイモードになり、

トラフィックが転送されません。STP は Flex Link インターフェイス上ではディセーブル化さ れています。

#### **Flex Link** の設定

次の図で、device A のポート1 と 2 はアップリンクスイッチ B と C に接続されています。それ らは Flex Link として設定されているため、インターフェイスのうち 1 つだけがトラフィック を転送し、その他はスタンバイモードになります。ポート1がアクティブリンクになる場合、 ポート 1 とスイッチ B との間でトラフィックの転送を開始し、ポート 2(バックアップ リン ク)とスイッチCとの間のリンクでは、トラフィックは転送されません。ポート1がダウンす ると、ポート2がアップ状態になってスイッチCへのトラフィックの転送を開始します。ポー ト 1 が再びアップ状態に戻ってもスタンバイ モードになり、トラフィックを転送しません。 ポート 2 がトラフィック転送を続けます。

また、トラフィックを転送する優先ポートを指定して、プリエンプション機能を設定できま す。たとえば、プリエンプションモードとFlexLinkペアを設定できます。図のシナリオでは、 ポート 1 がバックアップとなって、ポート 2 より帯域幅が大きい場合、ポート 1 は 60 秒後に パケットの転送を開始します。ポート2がスタンバイとなります。これを行うには、**switchport backup interface preemption mode bandwidth** および **switchport backup interface preemption delay** インターフェイス コンフィギュレーション コマンドを入力します。

プライマリ(転送)リンクがダウンすると、トラップによってネットワーク管理ステーション が通知を受けます。スタンバイリンクがダウンすると、トラップによってユーザーが通知を受 けます。

Flex Link はレイヤ 2 ポートおよびポート チャネルだけでサポートされ、VLAN またはレイヤ 3 ポートではサポートされません。

## **VLAN Flex Link** ロード バランシングおよびサポート

VLAN Flex Link ロード バランシングにより、ユーザーは相互排他的な VLAN のトラフィック を両方のポートで同時に転送するように Flex Link ペアを設定できます。たとえば、Flex Link ポートが 1 ~ 100 の VLAN に対して設定されている場合、最初の 50 の VLAN のトラフィック を1つのポートで転送し、残りのVLANのトラフィックをもう一方のポートで転送できます。 どちらかのポートで障害が発生した場合には、もう一方のアクティブ ポートがすべてのトラ フィックを転送します。障害が発生したポートが元に戻ると、優先 VLAN のトラフィックの 転送を再開します。冗長性を提供する以外に、この Flex Link のペアはロード バランシングに 使用できます。Flex Link VLAN ロード バランシングによってアップリンク devicesが制約を受 けることはありません。

## **Flex Link** フェールオーバーによるマルチキャスト高速コンバージェン ス

Flex Link マルチキャスト高速コンバージェンスにより、Flex Link 障害発生後のマルチキャス ト トラフィック コンバージェンス時間が短縮されます。マルチキャスト高速コンバージェン スはmrouterポートとしてのバックアップリンクの学習、IGMPレポートの生成、およびIGMP レポートのリークを組み合わせて実行されます。

#### その他の **Flex Link** ポートを **mrouter** ポートとして学習

通常のマルチキャスト ネットワークでは、個々の VLAN について 1 つのクエリアが選定され ます。ネットワークエッジに展開されたdeviceには、クエリーを受信するいずれかのFlex Link ポートが存在します。Flex Link ポートは常に、転送状態になります。

クエリーを受信するポートが、deviceのmrouterポートとして追加されます。mrouterポートは、 deviceが学習したすべてのマルチキャスト グループの 1 つとして認識されます。切り替えの 後、クエリーは別のFlexLinkポートによって受信されます。この別のFlexLinkポートはmrouter ポートとして認識されるようになります。切り替えの後、マルチキャストトラフィックは別の Flex Link ポートを介して流れます。トラフィック コンバージェンスを高速化するために、い ずれかの Flex Link ポートが mrouter ポートとして学習されると、両方の Flex Link ポートが mrouter ポートとして認識されます。いずれの Flex Link ポートも常に、マルチキャスト グルー プの一部として扱われます。

通常の動作モードではいずれのFlexLinkポートもグループの一部として認識されますが、バッ クアップポートを通過するトラフィックはすべてブロックされます。mrouterポートとしてバッ クアップ ポートを追加しても、通常のマルチキャスト データ フローが影響を受けることはあ りません。切り替えが生じると、バックアップポートのブロックが解除され、トラフィックが 流れるようになります。この場合、バックアップポートのブロックが解除されるとただちに、 アップストリーム データが流れ始めます。

#### 生成する、**IGMP** レポートを

切り替えの後、バックアップリンクがアップ状態になると、アップストリームでの新しいディ ストリビューション device でのマルチキャスト データの転送は開始されません。これは、ブ ロックされた Flex Link ポートに接続されているアップストリーム ルータのポートが、マルチ キャスト グループの一部として認識されないからです。マルチキャスト グループのレポート は、バックアップリンクがブロックされているため、ダウンストリームdeviceで転送されませ んでした。このポートのデータは、マルチキャストグループが学習されるまで流れません。マ ルチキャスト グループの学習は、レポートを受信した後にだけ行われます。

レポートは、一般クエリーが受信されると、ホストより送信されます。一般クエリーは、通常 のシナリオであれば 60 秒以内に送信されます。バックアップ リンクが転送を開始し、マルチ キャストデータの高速コンバージェンスを達成できるようになると、ダウンストリームdevice が一般クエリーを待つことなく、ただちにこのポート上のすべての学習済みグループに対し、 プロキシ レポートを送信します。

#### リークする、**IGMP** レポートを

マルチキャストトラフィックコンバージェンスを最小限の損失で達成できるように、FlexLink のアクティブ リンクがダウンする前に冗長データ パスを設定しておく必要があります。これ は、Flex Link バックアップ リンクで IGMP レポート パケットだけをリークさせることで行え ます。こうしてリークさせたIGMPレポートメッセージがアップストリームのディストリビュー ション ルータで処理されるため、マルチキャスト データのトラフィックはバックアップ イン

ターフェイスに転送されます。バックアップインターフェイスの着信トラフィックはすべてア クセスdeviceの入り口部分でドロップされるため、ホストが重複したマルチキャストトラフィッ クを受信することはありません。Flex Link のアクティブ リンクに障害が発生した場合、ただ ちにアクセス deviceがバックアップ リンクからのトラフィックを受け入れ始めます。このス キームの唯一の欠点は、ディストリビューションdevices間のリンク、およびディストリビュー ションとアクセス devicesの間のバックアップ リンクで帯域幅が大幅に消費される点です。こ の機能はデフォルトでは無効に設定されていて、**switchportbackupinterface** *interface-id* **multicast fast-convergence** コマンドを使用することにより設定できます。

切り替え時にこの機能がイネーブルになっている場合、deviceで転送ポートに設定されたバッ クアップ ポート上でプロキシ レポートは生成されません。

### **MAC** アドレス テーブル移動更新

MAC アドレス テーブル移動更新機能により、プライマリ(転送)リンクがダウンしてスタン バイリンクがトラフィックの転送を開始したときに、deviceで高速双方向コンバージェンスが 提供されます。

## **Flex Link** の **VLAN** ロード バランシング設定時の注意事項

- Flex Link VLAN ロード バランシングでは、バックアップ インターフェイス上で優先され る VLAN を選択する必要があります。
- 同じ Flex Link ペアに対して、プリエンプション メカニズムと VLAN ロード バランシング を設定することはできません。

### **MAC** アドレス テーブル移動更新設定時の注意事項

- アクセス deviceでこの機能のイネーブル化と設定を行うと、MAC アドレス テーブル移動 更新を送信(*send*)できます。
- MACアドレステーブル移動更新メッセージを取得(*get*)する場合、この機能をアップリ ンク devicesでイネーブルにして設定します。

## デフォルトの **Flex Link** および **MAC** アドレス テーブル移動更新の設定

- Flex Link は設定されておらず、バックアップ インターフェイスは定義されていません。
- プリエンプション モードはオフです。
- プリエンプション遅延は 35 秒です。
- MAC アドレス テーブル移動更新機能は、 device上で設定されません。

# **Flex Link** および **MAC** アドレス テーブル移動更新機能の 設定方法

## **Flex Link** の設定

#### 手順の概要

- **1. configure terminal**
- **2. interface** *interface-id*
- **3. switchport backup interface** *interface-id*
- **4. end**

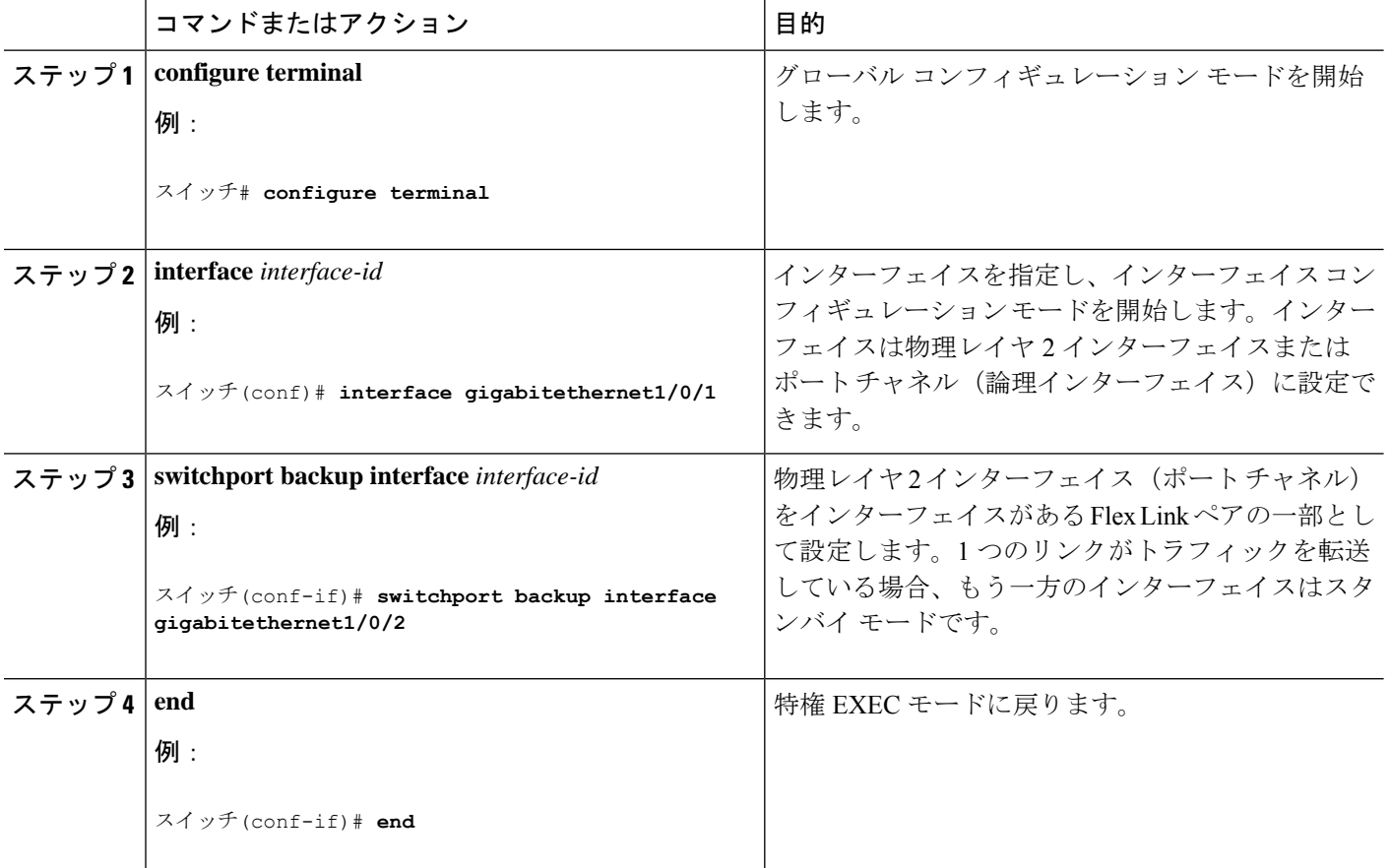

## **Flex Link** ペアのプリエンプション方式の設定

#### 手順の概要

- **1. configure terminal**
- **2. interface** *interface-id*
- **3. switchport backup interface** *interface-id*
- **4. switchport backup interface** *interface-id* **preemption mode** [**forced** | **bandwidth** | **off**]
- **5. switchport backup interface** *interface-id* **preemption delay** *delay-time*
- **6. end**
- **7. show interface** [*interface-id*] **switchport backup**
- **8. copy running-config startup config**

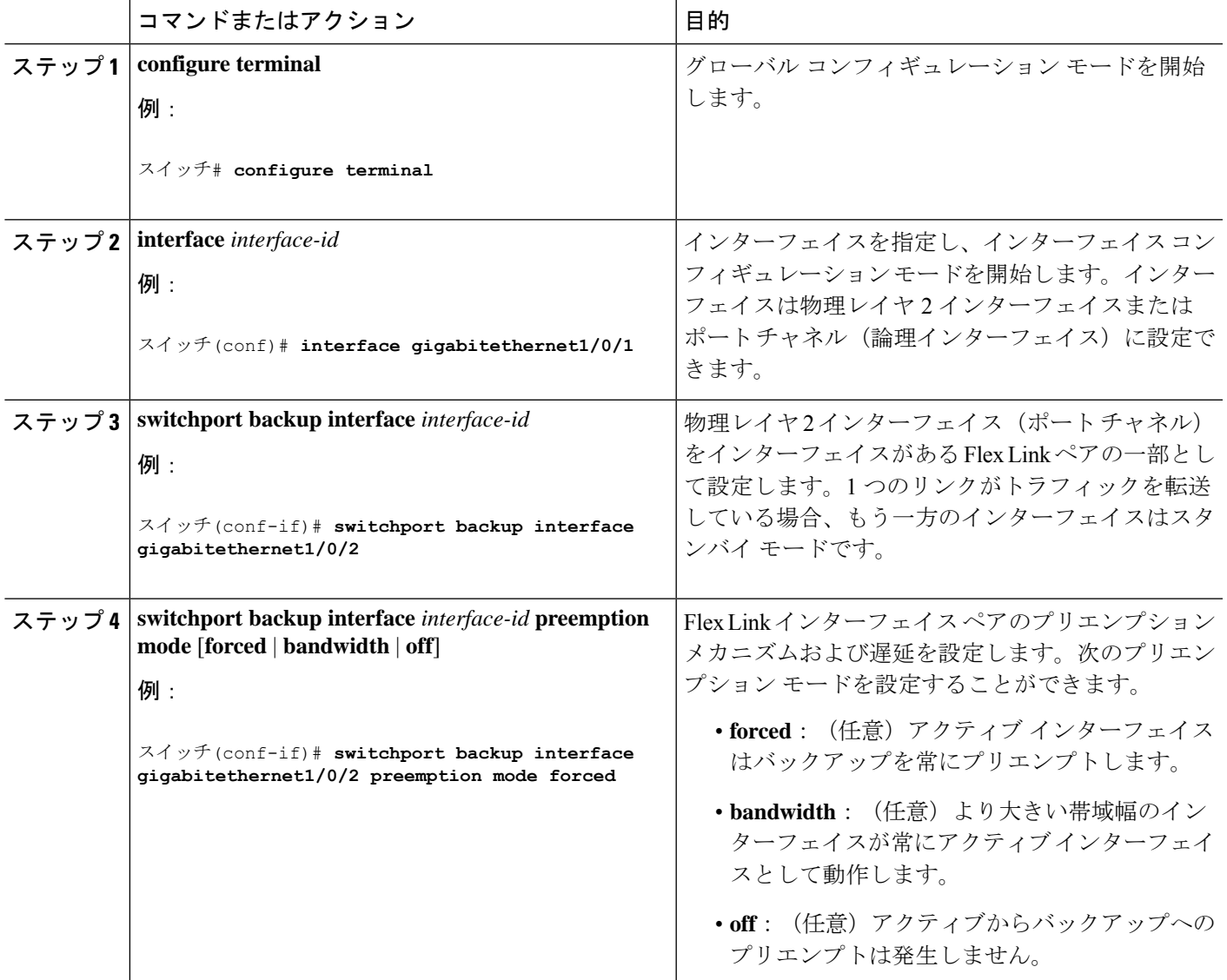

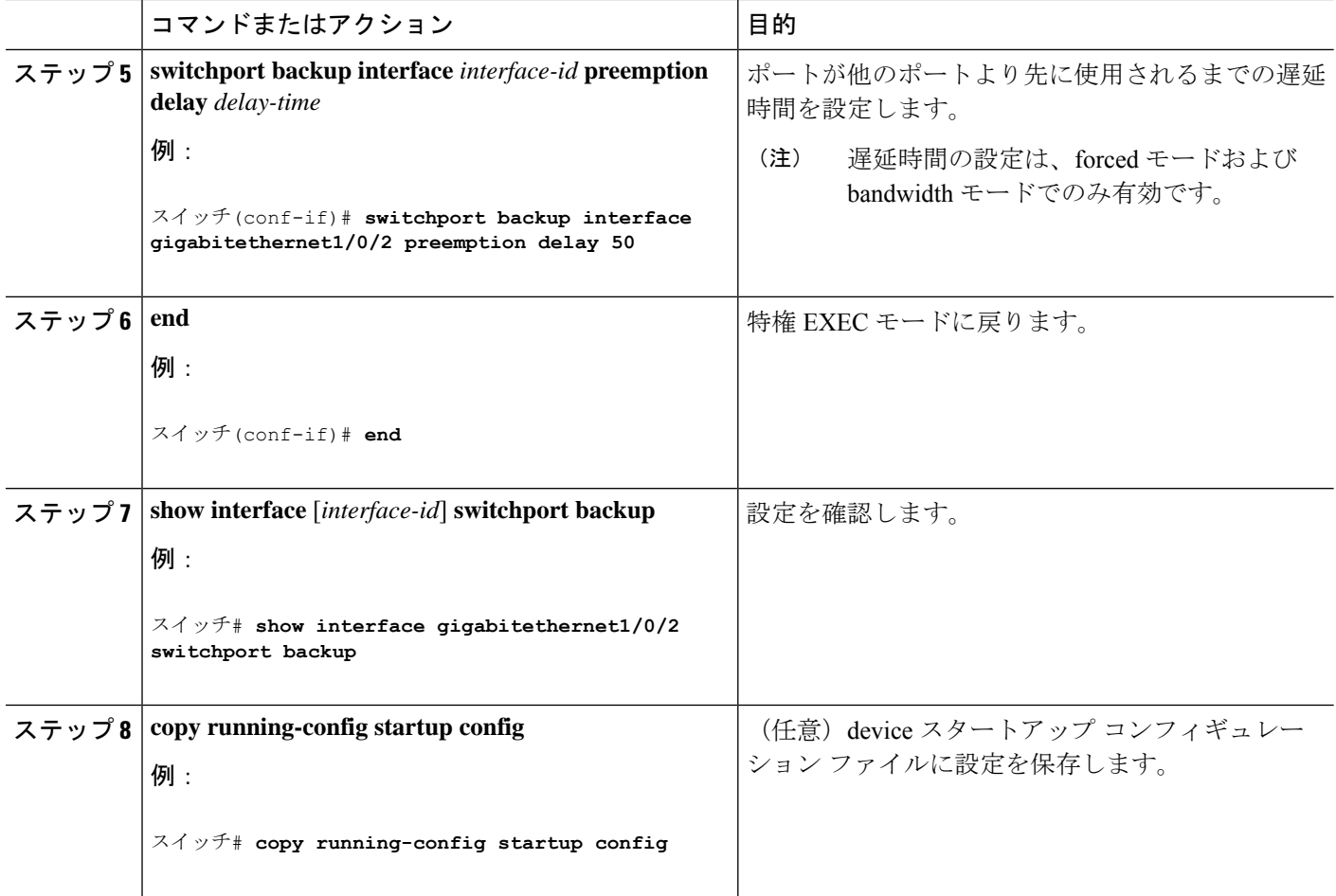

## **Flex Link** の **VLAN** ロード バランシングの設定

#### 手順の概要

- **1. configure terminal**
- **2. interface** *interface-id*
- **3. switchport backup interface** *interface-id* **prefer vlan** *vlan-range*
- **4. end**

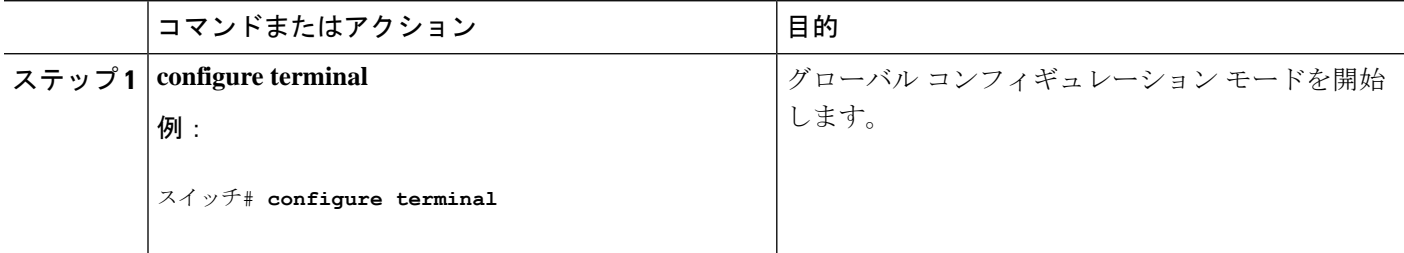

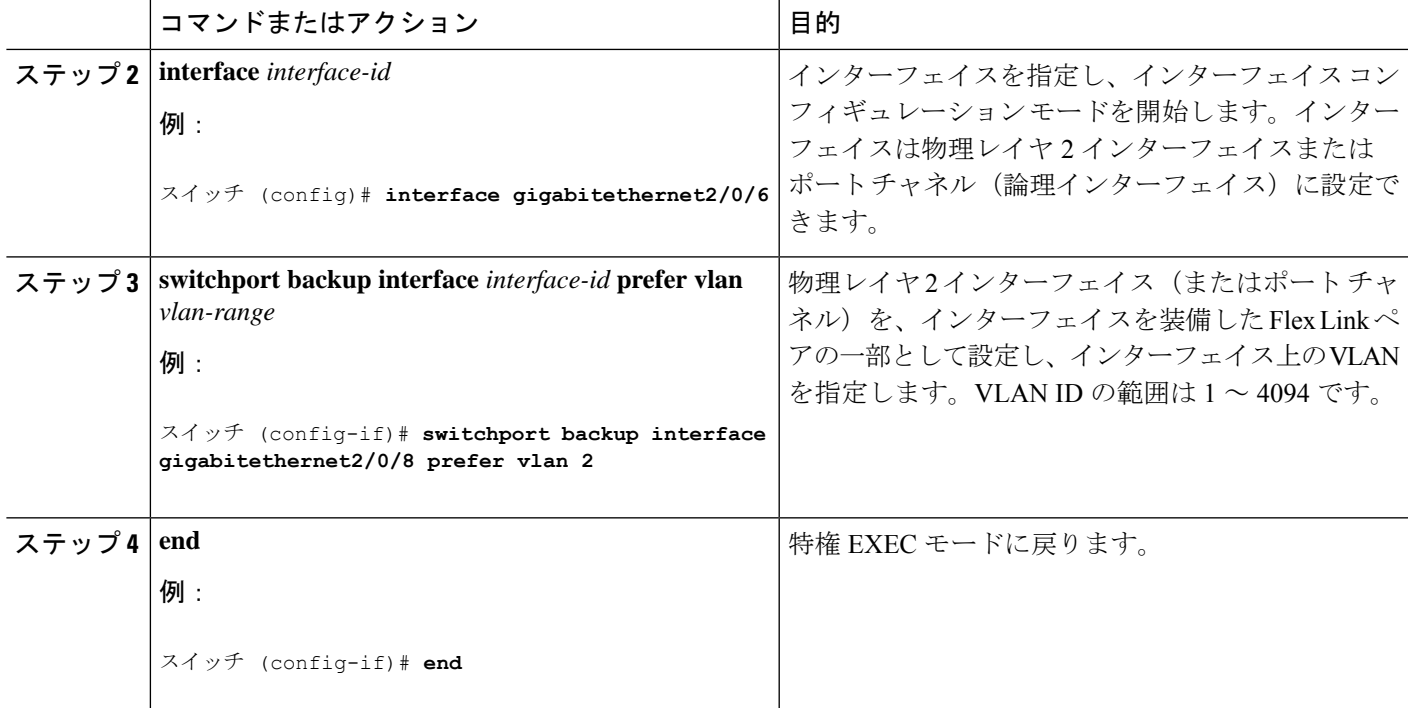

## **MAC** アドレス テーブル移動更新の設定

#### 手順の概要

- **1. configure terminal**
- **2. interface** *interface-id*
- **3.** 次のいずれかを使用します。
	- **switchport backup interface** *interface-id*
	- **switchport backup interface** *interface-id* **mmu primary vlan** *vlan-id*
- **4. end**
- **5. mac address-table move update transmit**
- **6. end**

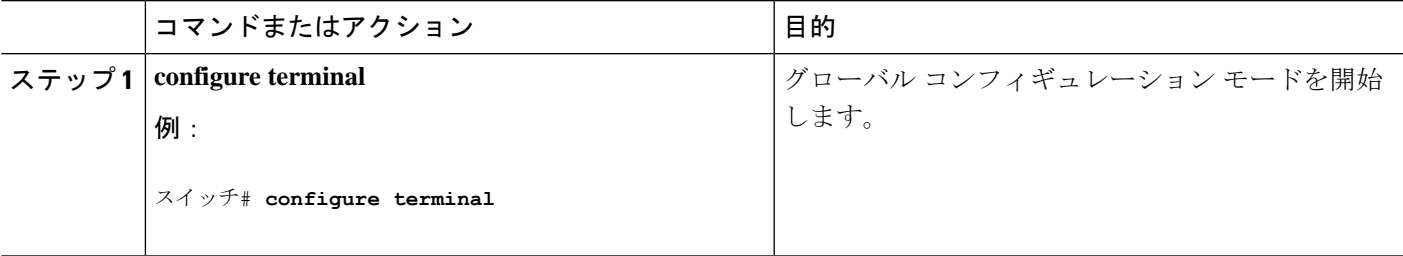

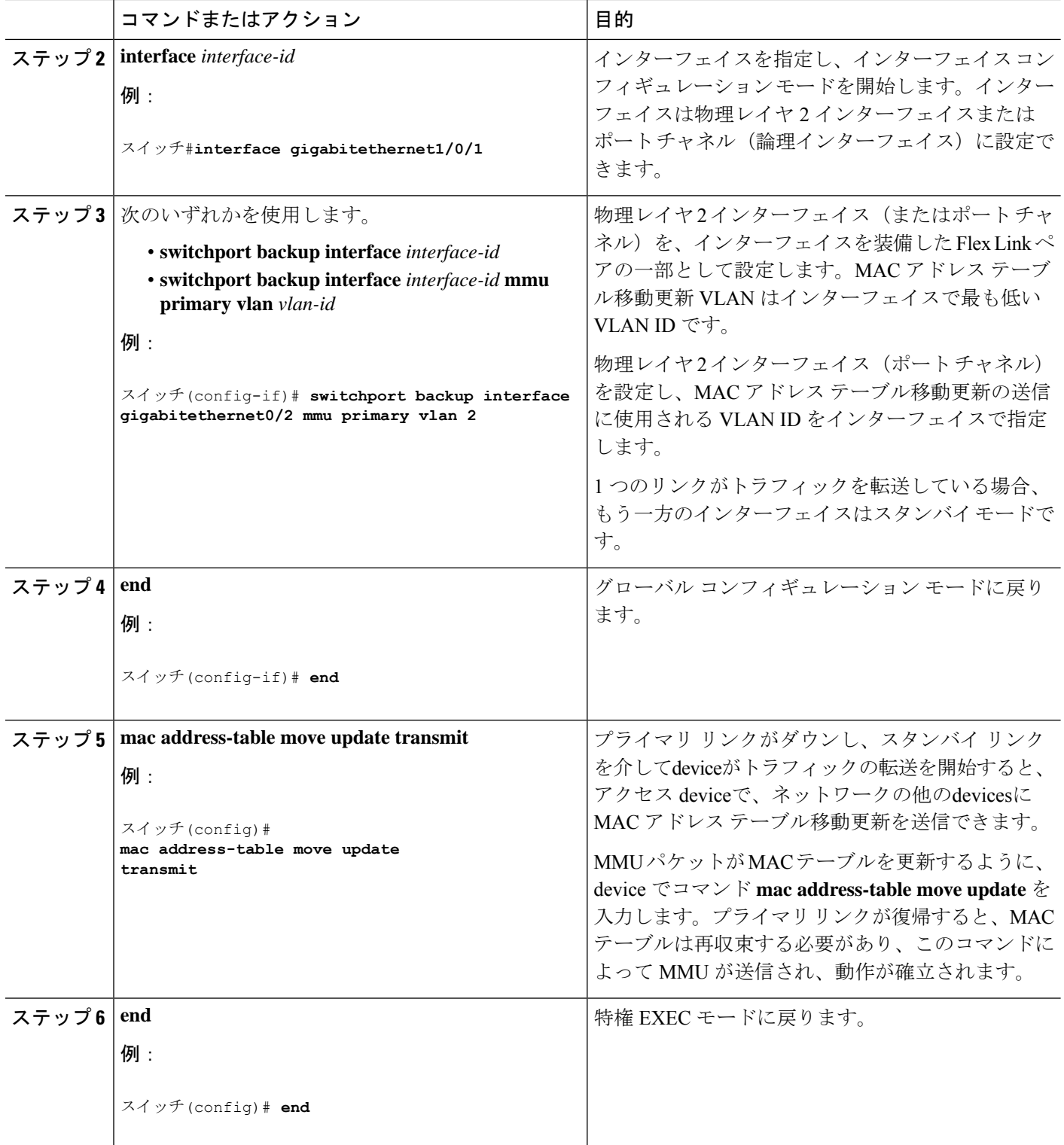

### **MAC** アドレス テーブル移動更新メッセージの取得および処理用のデバイス設定

手順の概要

- **1. configure terminal**
- **2. mac address-table move update receive**
- **3. end**

#### 手順の詳細

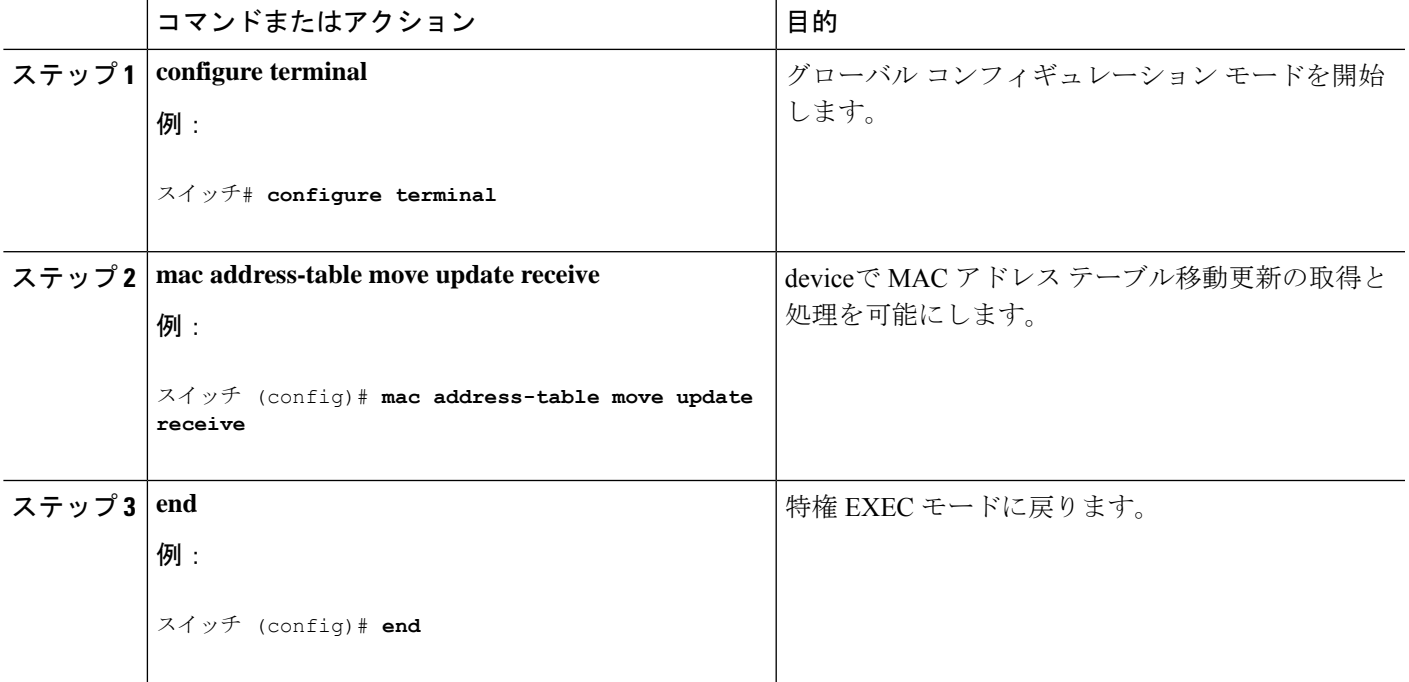

# **Flex Link**、マルチキャスト高速コンバージェンス、およ び **MAC** アドレス テーブル移動更新の監視

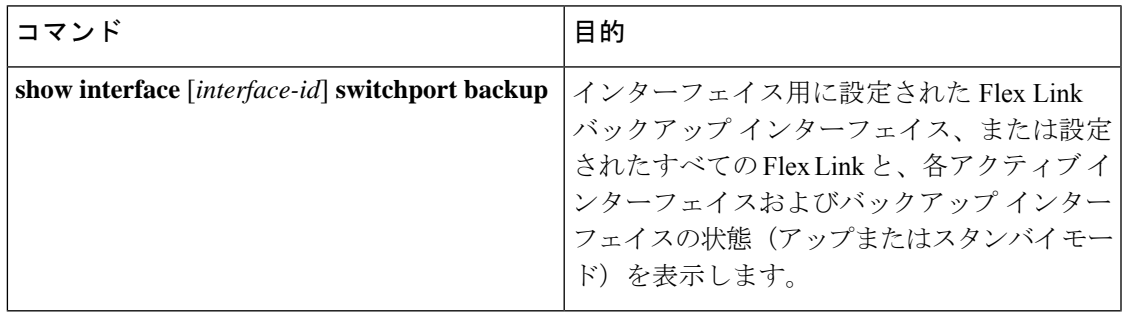

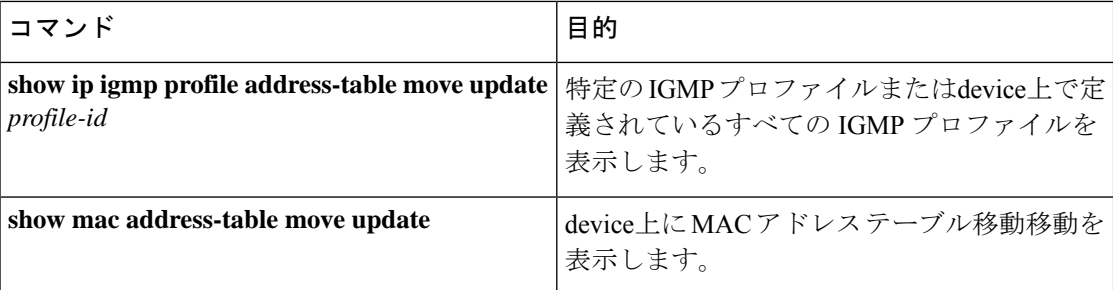

## **Flex Link** の設定例

## **Flex Link** の設定:例

この例では、バックアップインターフェイスでインターフェイスを設定した後に、設定を確認 する方法を示します。

```
スイッチ# show interface switchport backup
```

```
Switch Backup Interface Pairs:
Active Interface Backup Interface State
 ------------------------------------------------------------------------
GigabitEthernet1/0/1 GigabitEthernet1/0/2 Active Up/Backup Standby
```
この例では、バックアップ インターフェイス ペアにプリエンプション モードを強制として設 定した後に、設定を確認する方法を示します。

スイッチ# **show interface switchport backup detail**

Switch Backup Interface Pairs:

Active Interface Backup Interface State ------------------------------------------------------------------------ GigabitEthernet1/0/211 GigabitEthernet1/0/2 Active Up/Backup Standby Interface Pair : Gi1/0/1, Gi1/0/2 Preemption Mode : forced Preemption Delay : 50 seconds Bandwidth : 100000 Kbit (Gi1/0/1), 100000 Kbit (Gi1/0/2) Mac Address Move Update Vlan : auto

## **Flex Link** における **VLAN** ロード バランシングの設定:例

次の例では、deviceに VLAN 1 ~ 50、60、および 100 ~ 120 を設定する例を示します。

```
スイッチ(config)# interface gigabitethernet 2/0/6
スイッチ(config-if)# switchport backup interface gigabitethernet 2/0/8 prefer vlan
60,100-120
```
両方のインターフェイスが起動しているとき、Gi2/0/8 は VLAN 60 および 100 ~ 120 のトラ フィックを転送し、Gi2/0/6 は VLAN 1 ~ 50 のトラフィックを転送します。

スイッチ# **show interfaces switchport backup**

Switch Backup Interface Pairs:

Active Interface Backup Interface State ------------------------------------------------------------------------ GigabitEthernet2/0/6 GigabitEthernet2/0/8 Active Up/Backup Standby

Vlans Preferred on Active Interface: 1-50 Vlans Preferred on Backup Interface: 60, 100-120

FlexLinkインターフェイスがダウンすると(LINK\_DOWN)、このインターフェイスで優先さ れる VLAN は、Flex Link ペアのピア インターフェイスに移動します。この例では、インター フェイス Gi2/0/6 がダウンして、Gi2/0/8 が Flex Link ペアのすべての VLAN を引き継ぎます。

スイッチ# **show interfaces switchport backup**

Switch Backup Interface Pairs:

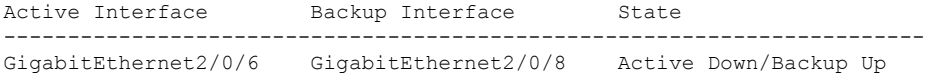

Vlans Preferred on Active Interface: 1-50 Vlans Preferred on Backup Interface: 60, 100-120

FlexLinkインターフェイスがアップになると、このインターフェイスで優先されるVLANはピ アインターフェイスでブロックされ、アップしたインターフェイスでフォワーディングステー トに移動します。次に、インターフェイス Gi2/0/6 が起動すると、このインターフェイスの優 先 VLAN は、ピア インターフェイス Gi2/0/8 ではブロックされ、Gi2/0/6 で転送されます。

スイッチ# **show interfaces switchport backup**

Switch Backup Interface Pairs:

Active Interface Backup Interface State ------------------------------------------------------------------------ GigabitEthernet2/0/6 GigabitEthernet2/0/8 Active Up/Backup Standby

Vlans Preferred on Active Interface: 1-50 Vlans Preferred on Backup Interface: 60, 100-120

スイッチ# **show interfaces switchport backup detail**

Switch Backup Interface Pairs:

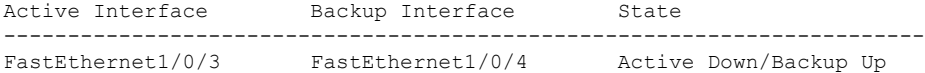

Vlans Preferred on Active Interface: 1-2,5-4094 Vlans Preferred on Backup Interface: 3-4 Preemption Mode : off

Bandwidth : 10000 Kbit (Fa1/0/3), 100000 Kbit (Fa1/0/4) Mac Address Move Update Vlan : auto

## **MAC** アドレス テーブル移動更新の設定:例

この例では、MAC アドレス テーブル移動更新を送信するためアクセス deviceを設定した後に 設定を確認する方法を示します。

スイッチ# **show mac address-table move update**

Switch-ID : 010b.4630.1780 Dst mac-address : 0180.c200.0010 Vlans/Macs supported : 1023/8320 Default/Current settings: Rcv Off/On, Xmt Off/On Max packets per min : Rcv 40, Xmt 60 Rcv packet count : 5 Rcv conforming packet count : 5 Rcv invalid packet count : 0 Rcv packet count this min : 0 Rcv threshold exceed count : 0 Rcv last sequence# this min : 0 Rcv last interface : Po2 Rcv last src-mac-address : 000b.462d.c502 Rcv last switch-ID : 0403.fd6a.8700 Xmt packet count : 0 Xmt packet count this min : 0 Xmt threshold exceed count : 0 Xmt pak buf unavail cnt : 0 Xmt last interface : None

## **Flex Link** フェールオーバーによるマルチキャスト高速コンバージェン スの設定:例

次に、Flex Link を GigabitEthernet1/0/11 および GigabitEthernet1/0/12 に設定したときに他の Flex Link ポートを mrouter ポートとして学習する設定例と、**show interfaces switchport backup** コマ ンドの出力を示します。

```
スイッチ# configure terminal
Enter configuration commands, one per line. End with CNTL/Z.
スイッチ(config)# interface GigabitEthernet1/0/11
スイッチ(config-if)# switchport trunk encapsulation dot1q
スイッチ(config-if)# switchport mode trunk
スイッチ(config-if)# switchport backup interface GigabitEthernet1/0/12
スイッチ(config-if)# exit
スイッチ(config)# interface GigabitEthernet1/0/12
スイッチ(config-if)# switchport trunk encapsulation dot1q
スイッチ(config-if)# switchport mode trunk
スイッチ(config-if)# end
スイッチ# show interfaces switchport backup detail
Switch Backup Interface Pairs:
Active Interface Backup Interface State
```
GigabitEthernet1/0/11 GigabitEthernet1/0/12 Active Up/Backup Standby Preemption Mode : off Multicast Fast Convergence : Off Bandwidth : 100000 Kbit (Gi1/0/11), 100000 Kbit (Gi1/0/12) Mac Address Move Update Vlan : auto

この出力は、GigabitEthernet1/0/11 を介してdeviceに到達するクエリーのある、VLAN 1 および 401 のクエリアを示します。

スイッチ# **show ip igmp snooping querier**

Vlan IP Address IGMP Version Port ------------------------------------------------------------- 1 10.0.0.10 v2 Gi1/0/11 401 41.41.41.1 v2 Gi1/0/11

この例では、VLAN 1 および VLAN 401 に対する **show ip igmp snooping mrouter** コマンドの出 力を示します。

スイッチ# **show ip igmp snooping mrouter**

Vlan ports ---- ----- 1 Gi1/0/11(dynamic), Gi1/0/12(dynamic) 401 Gi1/0/11(dynamic), Gi1/0/12(dynamic)

同様に、両方の Flex Link ポートが学習されたグループに属しています。次の例では、 GigabitEthernet2/0/11 は VLAN 1 のレシーバ/ホストであり、2 つのマルチキャスト グループに 関連しています。

スイッチ# **show ip igmp snooping groups**

Vlan Group Type Version Port List ----------------------------------------------------------------------- 1 228.1.5.1 igmp v2 Gi1/0/11, Gi1/0/12, Gi2/0/11 1 228.1.5.2 igmp v2 Gi1/0/11, Gi1/0/12, Gi2/0/11

ホストが一般クエリーに応答するときに、deviceはすべてのマルチキャストルータポートに関 するこのレポートを転送します。次の例では、ホストがグループ228.1.5.1のレポートを送信す るとき、バックアップ ポート GigabitEthernet1/0/12 はブロックされているので、レポートは GigabitEthernet1/0/11 でだけ送信されます。アクティブ リンク GigabitEthernet1/0/11 がダウンす ると、バックアップ ポート GigabitEthernet1/0/12 が転送を開始します。

このポートが転送を開始すると、ただちにdeviceがホストに代わり、228.1.5.1 と 228.1.5.2 のグ ループにプロキシ レポートを送信します。アップストリーム ルータはグループを学習し、マ ルチキャスト データの転送を開始します。これは、Flex Link のデフォルトの動作です。この 動作は、ユーザーが **switchportbackupinterface gigabitEthernet 1/0/12 multicast fast-convergence** コマンドを使用して高速コンバージェンスを設定した場合に変更されます。次に、この機能を オンにする例を示します。

スイッチ# **configure terminal**

Enter configuration commands, one per line. End with CNTL/Z. スイッチ(config)# **interface gigabitEthernet 1/0/11** スイッチ(config-if)# **switchport backup interface gigabitEthernet 1/0/12 multicast fast-convergence** スイッチ(config-if)# **exit** スイッチ# **show interfaces switchport backup detail**

```
Switch Backup Interface Pairs:
Active Interface Backup Interface State
------------------------------------------------------------------------
GigabitEthernet1/0/11 GigabitEthernet1/0/12 Active Up/Backup Standby
Preemption Mode : off
Multicast Fast Convergence : On
Bandwidth : 100000 Kbit (Gi1/0/11), 100000 Kbit (Gi1/0/12)
Mac Address Move Update Vlan : auto
```
この出力は、GigabitEthernet1/0/11 を介してdeviceに到達するクエリーのある、VLAN 1 および 401 のクエリアを示します。

スイッチ# **show ip igmp snooping querier**

Vlan IP Address IGMP Version Port ------------------------------------------------------------- 1 10.0.0.10 v2 Gi1/0/11 401 41.41.41.1 v2 Gi1/0/11

次に VLAN 1 と 401 に対する **show ip igmp snooping mrouter** コマンドの出力を示します。

#### スイッチ# **show ip igmp snooping mrouter**

Vlan ports ---- ----- 1 Gi1/0/11(dynamic), Gi1/0/12(dynamic) 401 Gi1/0/11(dynamic), Gi1/0/12(dynamic)

同様に、両方の Flex Link ポートが学習されたグループに属しています。次の例では、 GigabitEthernet2/0/11 は VLAN 1 のレシーバ/ホストであり、2 つのマルチキャスト グループに 関連しています。

#### スイッチ# **show ip igmp snooping groups**

Vlan Group Type Version Port List ----------------------------------------------------------------------- 1 228.1.5.1 igmp v2 Gi1/0/11, Gi1/0/12, Gi2/0/11 1 228.1.5.2 igmp v2 Gi1/0/11, Gi1/0/12, Gi2/0/11

一般クエリーに対してあるホストが応答すると必ず、deviceがすべての mrouter ポートに関す るこのレポートを転送します。コマンドラインポートを使用してこの機能をオンにすると、レ ポートは、GigabitEthernet1/0/11 上のdeviceによって転送されるときにバックアップ ポート GigabitEthernet1/0/12 にも送信されます。アップストリーム ルータはグループを学習し、マル チキャスト データの転送を開始します。GigabitEthernet1/0/12 はブロックされているので、こ のデータは入力でドロップされます。アクティブリンクGigabitEthernet1/0/11がダウンすると、 バックアップ ポート GigabitEthernet1/0/12 が転送を開始します。マルチキャスト データはアッ プストリーム ルータによりすでに転送されているため、いずれのプロキシ レポートも送信す る必要がありません。レポートをバックアップ ポートにリークすると冗長マルチキャスト パ スが設定され、マルチキャストトラフィックコンバージェンス用の時間が最小限になります。

翻訳について

このドキュメントは、米国シスコ発行ドキュメントの参考和訳です。リンク情報につきましては 、日本語版掲載時点で、英語版にアップデートがあり、リンク先のページが移動/変更されている 場合がありますことをご了承ください。あくまでも参考和訳となりますので、正式な内容につい ては米国サイトのドキュメントを参照ください。